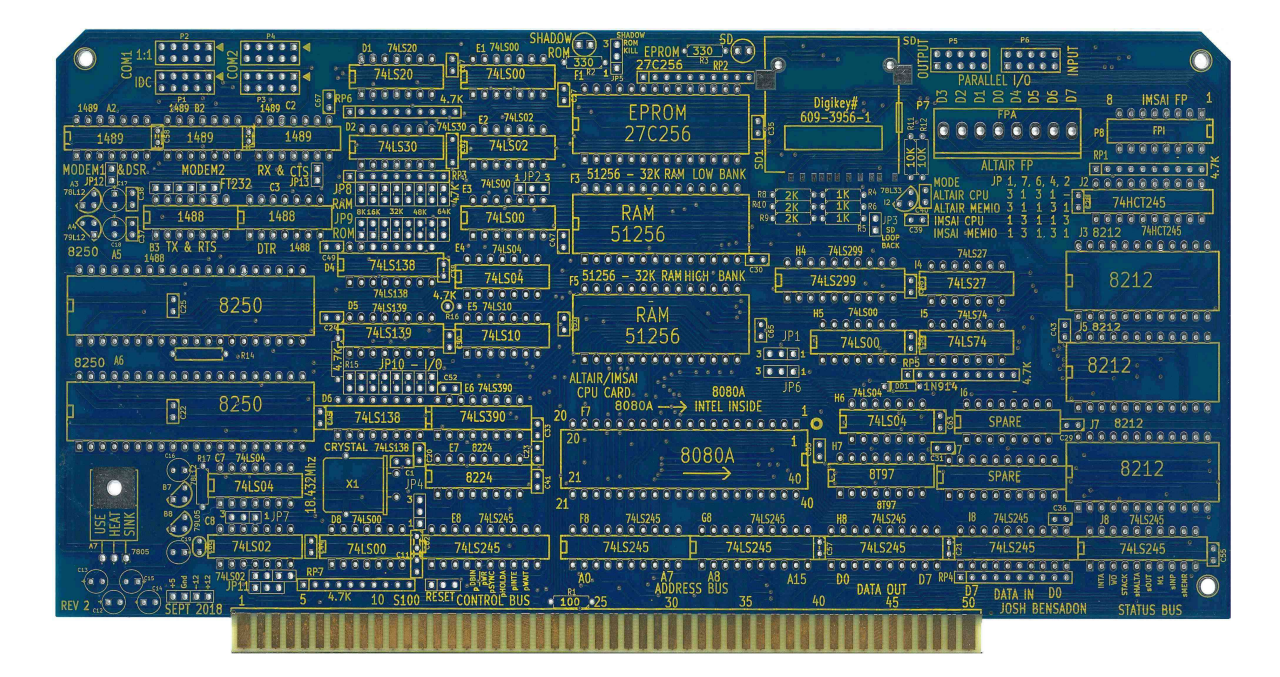

#### **ALTAIR 8800 / IMSAI 8080 Replacement CPU & SBC Project**

**Josh Bensadon Sep 25, 2018 Toronto Canada** 

**I cannot thank everyone by name or else I may forget someone, but you know who you are and thank you for your help and friendship.** 

**Special Thanks to everyone at the N8VEM group for their endless help and wonderful ideas that broadened the scope of this project.** 

**Extra Special Thanks to Andrew Lynch for his hard work to build and distribute the boards in the N8VEM realm. Only after doing similar work did I realize how much labour is involved. Also Extra Special Thanks to John Monahan for all his hard work building www.S-100computers.com** 

# **Introduction**

Thank you for your interest and I am pleased to present revision 2 of this project. As an electronics hobbyist, I enjoy the roots of my interest as formed by endless hours of studying Popular Electronics and Radio Electronics magazines from the 70's and 80's.

# **Table of Contents**

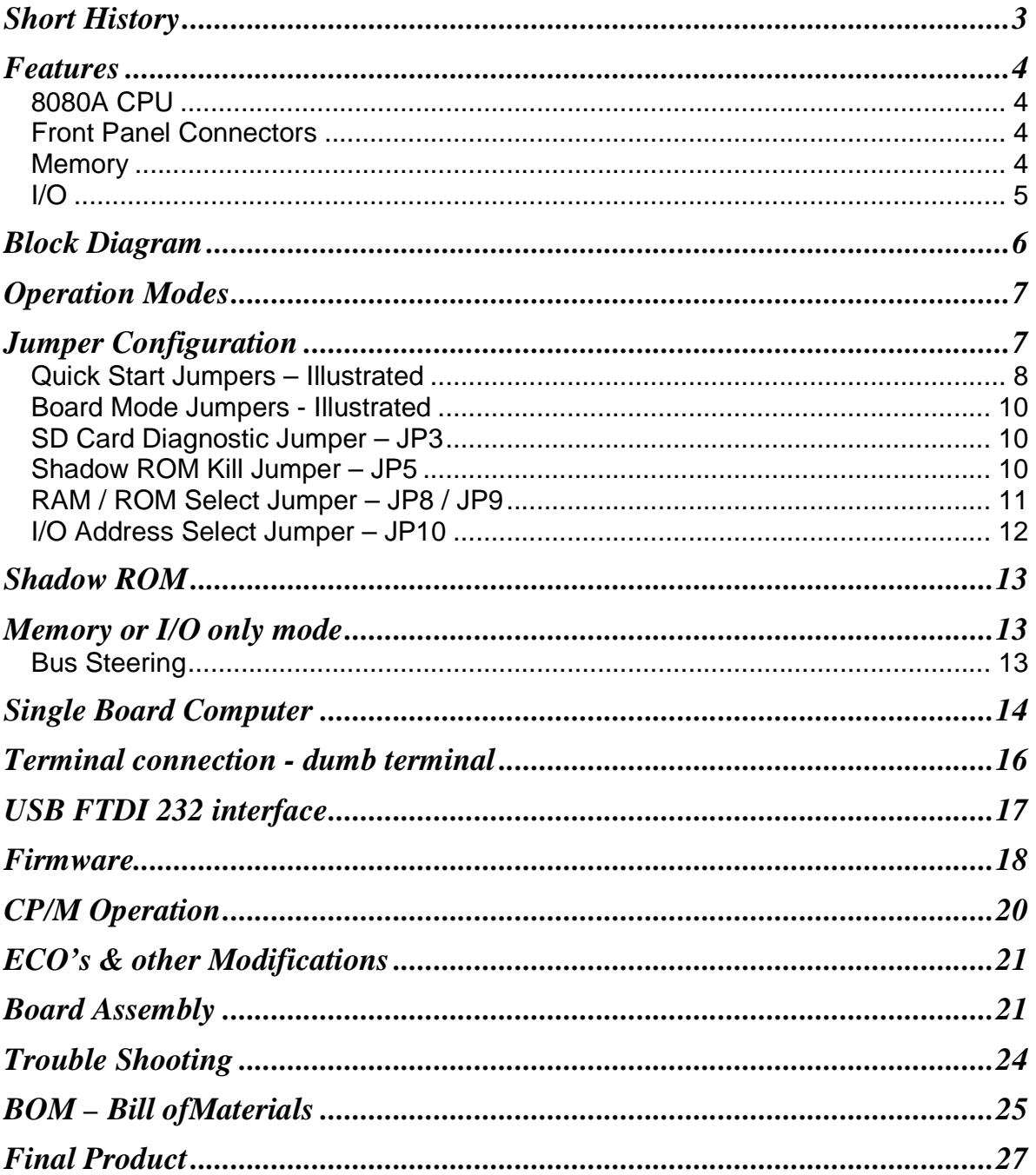

### **Short History**

-

In October 2012, I visited the PC Museum of Ontario (www.pcmuseum.ca) and decided to get their IMSAI 8080 computer running. They did not have a disk drive and the installed boards looked mismatched. Remembering that it took months to fix my own IMSAI, on the drive home I thought of building an all-inone CPU board that would work with the least amount of on-site work. By my next visit in April 2013, I had built the first replacement board on one of Andrew Lynch's S-100 Unbuffered Prototyping boards<sup>1</sup>. This first board had 64K of SRAM and a PIC chip to provide a simulated Disk Drive, Console I/O and Boot ROM. An 8Meg Flash memory chip was connected to the PIC's SPI to host 4 possible disks. The PIC's USART provided the Console I/O. Upon reset, the PIC would "spoon feed" the 8080A. It supplied the 8080A CPU with instructions that would place a boot strap in RAM, then a jump to that location and have the 8080A boot up CP/M. With the help of Rich Cini and his paper on boot strapping CP/M, I was able to write a copy for this system. On site, I only needed to repair the front panel board and then install this all-in-one CPU board to get a working IMSAI system. After this success, I presented the idea of this board to the N8VEM group and many of your ideas were put on paper and I began working on a more versatile version of the board. Those ideas are listed in the next chapter that covers features, but one idea that is not listed there was the removal of the PIC chip.

Although this project did take many hours, I would like to note that it would have taken ten times longer if it was done back in the 70's or 80's because of the lack of all the advanced tools and helpful people there are today.

Revision 2 of the board is very much the same as rev 1, with fixes for the previous ECO's and minor changes.

<sup>&</sup>lt;sup>1</sup> I found out about Andrew's prototyping boards from Ebay in the summer of 2012 and since then joined the N8VEM group (now called S100 group).

ALTAIR – IMSAI replacement CPU project.

### **Features**

Every effort was put into making this project as feature rich as possible. I cannot take credit for all the ideas as most came from the N8VEM group.

### **8080A CPU**

- Since this board is intended to operate with the front panels of the ALTAIR 8800 and the IMSAI 8080, the original CPU of these computers was chosen.
- This CPU is still widely available on Ebay and other sources.
- Historically, the 8080 processor was a significant milestone for INTEL©. Wikipedia states "The architecture of the 8080 strongly influenced Intel's 8086 CPU architecture, which spawned the x86 family of processors."
- The 8080A hardware resembles Intel's first 8 bit processor the 8008 and its programming model & instructions was kept intact when Intel released the 8085
- Zilog Z80 CPU copied and built on this programming model.
- Runs at 2.048Mhz, which is slightly faster than the original CPU's that ran at 2.000Mhz. This was done to get the exact baud rates from the UART chips. Hopefully, this minor over clocking shouldn't affect your software. The original crystal value of 18.000Mhz can be used, only the baud rates will incur some error (which shouldn't pose a big issue).

### **Front Panel Connectors**

#### **ALTAIR 8800 – 8 pin Molex**

- Original 8 pin Molex connector, 0.156" pin spacing
- Located a little to the left of the original ALTAIR CPU board, making it easier to plug in the somewhat short wiring harness.

#### **IMSAI 8080 – 16 pin dip**

- Standard 16 pin dip, machine socket recommended.
- Approximately in the same location as the original IMSAI CPU board
- Using the same orientation (pin 1 to the right)

#### **Memory**

- 32K SRAM chips which are cheap and readily available. With 2 chips on the board, the 8080A can have full access to its whole address range of 64K.
- A 32K EPROM chip adds the ability for storing Boot strap programs and possibly some block(s) of permanent memory.
- Selection of onboard RAM/ROM is done in blocks of 8K. Unselected blocks will permit the 8080A CPU to access those memory ranges from other cards on the S-100 BUS.
- More precise selection of onboard RAM can be done by using the phantom line.
- All memory can be disabled by not installing any jumpers

### **I/O**

#### **Addressing**

- All of the following I/O devices are mapped to one of eight (8) selectable blocks of thirty two (32) I/O addresses.
- All other I/O addresses permit the 8080A to access I/O on other S-100 cards on the S-100 BUS
- All I/O can be disabled by not installing the jumper

### **Serial Ports**

- Uses another popular chip in the 82xx family, the 8250.
- Two Serial Ports provided, COM1 and COM2
- Baud rate software selectable
- RS-232 output drivers and receivers, configured in 3 steps.
	- 1. Minimal RS-232 (RX/TX + RTS/CTS) for both ports using 1 Driver and 1 Receiver chip
	- 2. Full DSR/DTR support on both ports plus Full modem (DCD + RI) on COM1 by adding another Driver and Receiver chip
	- 3. Full modem (DCD + RI) on COM2 by adding the last Receiver chip
- Choice of 10 Pin Header for connection to DB-9 or DB-25 connectors
	- 1. IDC connector maps the 10 pin header to DB-9 IDC pins that connect to a 9 wire ribbon cable. IDC = Insulation Displacement Connector.
	- 2. 1:1 connector maps the 10 pin header to commonly found prefabricated DB-9 and DB-25 connectors as used on recent PC's. Pin 1 on the header goes to Pin 1 on the DB-9 for DCD, Pin 2 to Pin 2 and so on.

#### **SPI – Serial Peripheral Interface**

- Uses discrete components, no special chips or programmable microcontrollers.
- Runs at the CPU clock of approximately 2Mhz
- Interfaces through voltage level shifters (5V to 3.3V) to an SD Memory Card
- Four lines are used for SPI communication:
	- o Clock (Driven by the Master)
	- o Master Out Slave In (MOSI)
	- o Master In Slave Out (MISO)
	- o Device Select (Driven by the Master)

#### **SPI – SD Memory Card**

- Socket for a full size SD Memory card
- Recognizes Type 1, 2 and 3 cards
- Allows for mass storage system
- Firmware uses files on the SD Memory card as disk images to boot and access CP/M operating system and files.

#### **Parallel Ports**

- Uses the 8212 chip, which is still available and was originally used on the IMSAI 8080 CPU board. The strobe and interrupt pin functions offer a little more than just a simple 8 bit latch.
- One eight (8) bit Input port with the ability to strobe the data in.
- One eight (8) bit Output port with a strobe (interrupt) signal that pulses every time the port is written to. Note. LSB Bit on this port is used for Shadow ROM.

**Spare Chips** – Two spots available, 16 pin & 20 pin.

## **Block Diagram**

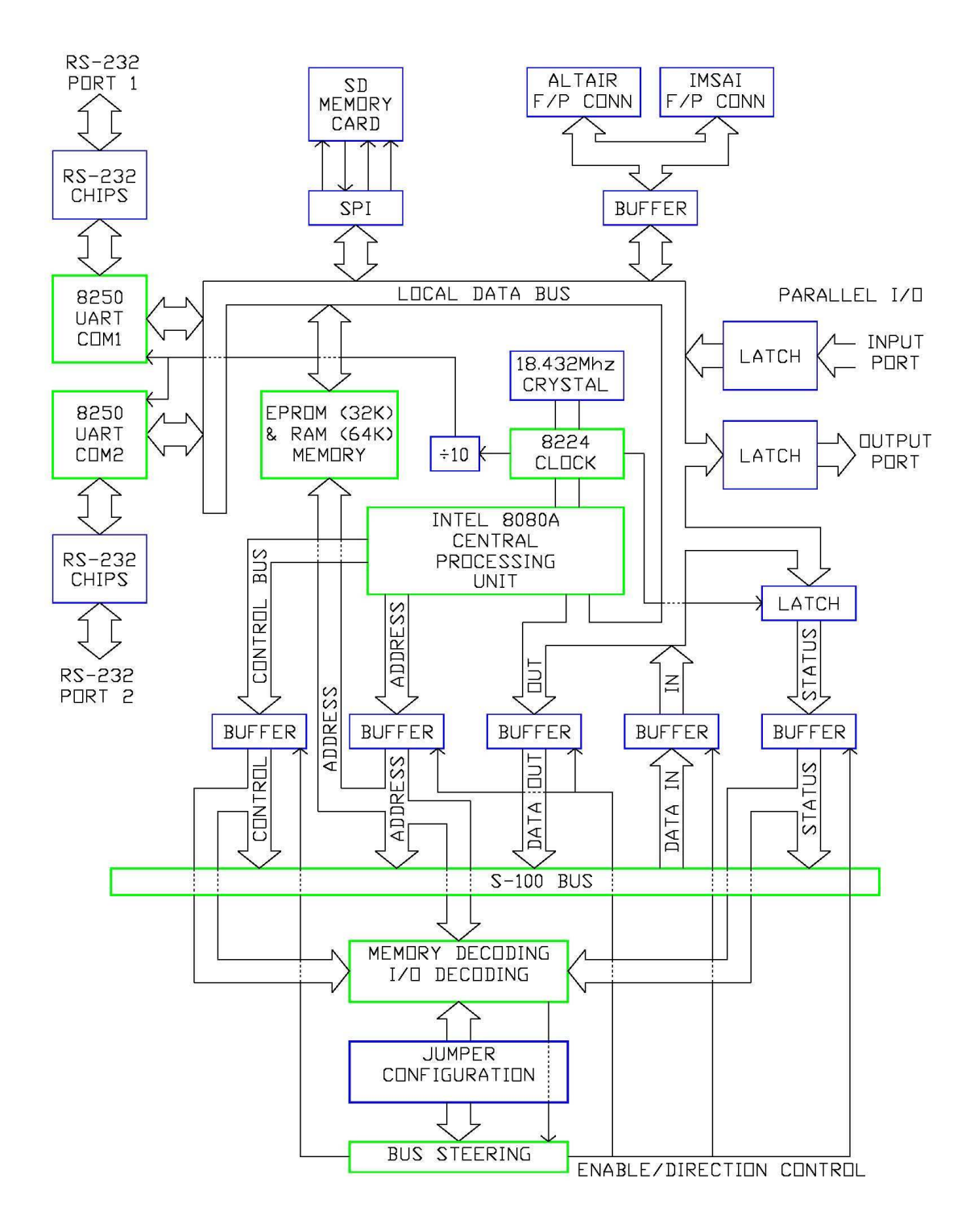

### **Operation Modes**

This board has 5 modes of operation. It can serve as:

- 1. CPU for the ALTAIR
- 2. Memory and/or I/O card for the ALTAIR
- 3. CPU for the IMSAI
- 4. Memory and/or I/O card for the IMSAI
- 5. Single Board Computer (runs without ALTAIR or IMSAI Front Panel).

This means the card can either be the CPU card, where Data OUT means it's the originator or as a Memory/I/O card where Data Out means it's the recipient of the data. This is why all the Memory Address and Control line decoding happens from the S-100 side of the buffers. This board is a peripheral board to itself.

## **Jumper Configuration**

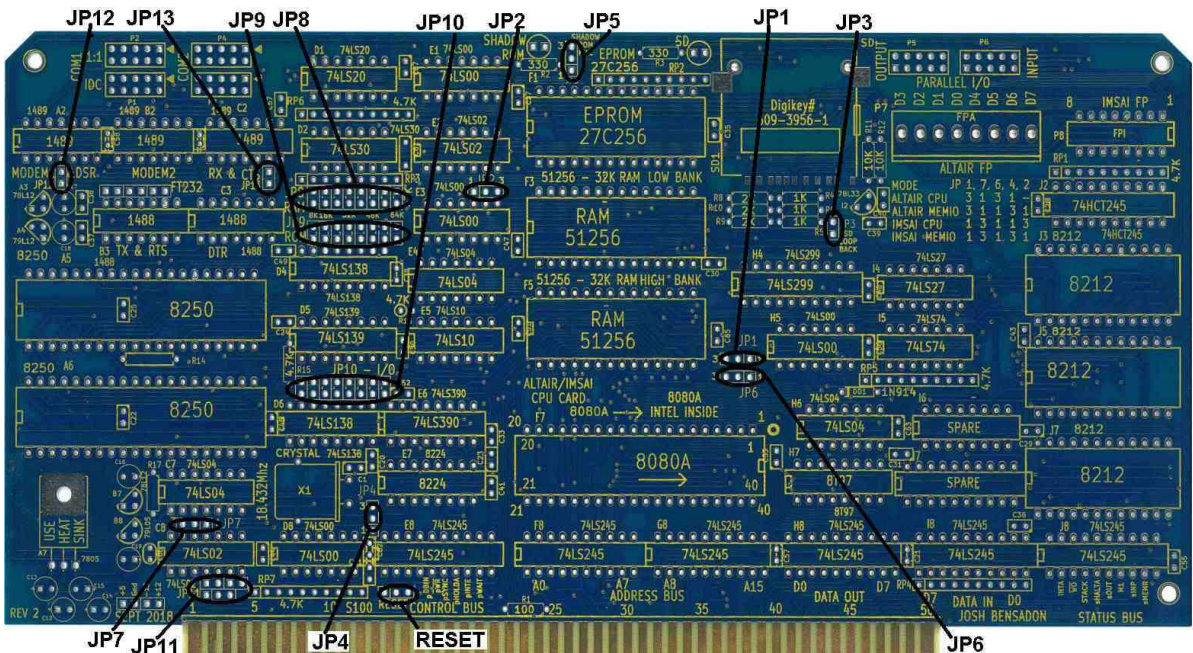

### **Quick Start Jumpers – Illustrated**

These are the recommended default settings for the jumpers to run the board. Jumpers can then be later set to match your configuration needs.

The Default is IMSAI CPU configuration (with or without Front Panel, see JP11 note)

- Complete board with ECO's 1 & 2. (3 is optional)
- Program EPROM with boot loader AIRBL24.HEX
- Jumper as shown below. See JP11 note.
- Plug in to a mother board with or without a front panel (as per JP11).
- Connect a terminal to COM1 (see ComPort wiring). 9600,N81
- Apply power. \***MUST READ**\* Alternate Power Source section
- If running stand alone, temporarily short the RESET pins (Near chip E8).
- If running with front panel, press RESET then RUN/START.
- Board will output a few lines of text to the terminal and after a short delay start accessing the SD Card in search of BIOS.HEX (see firmware section)

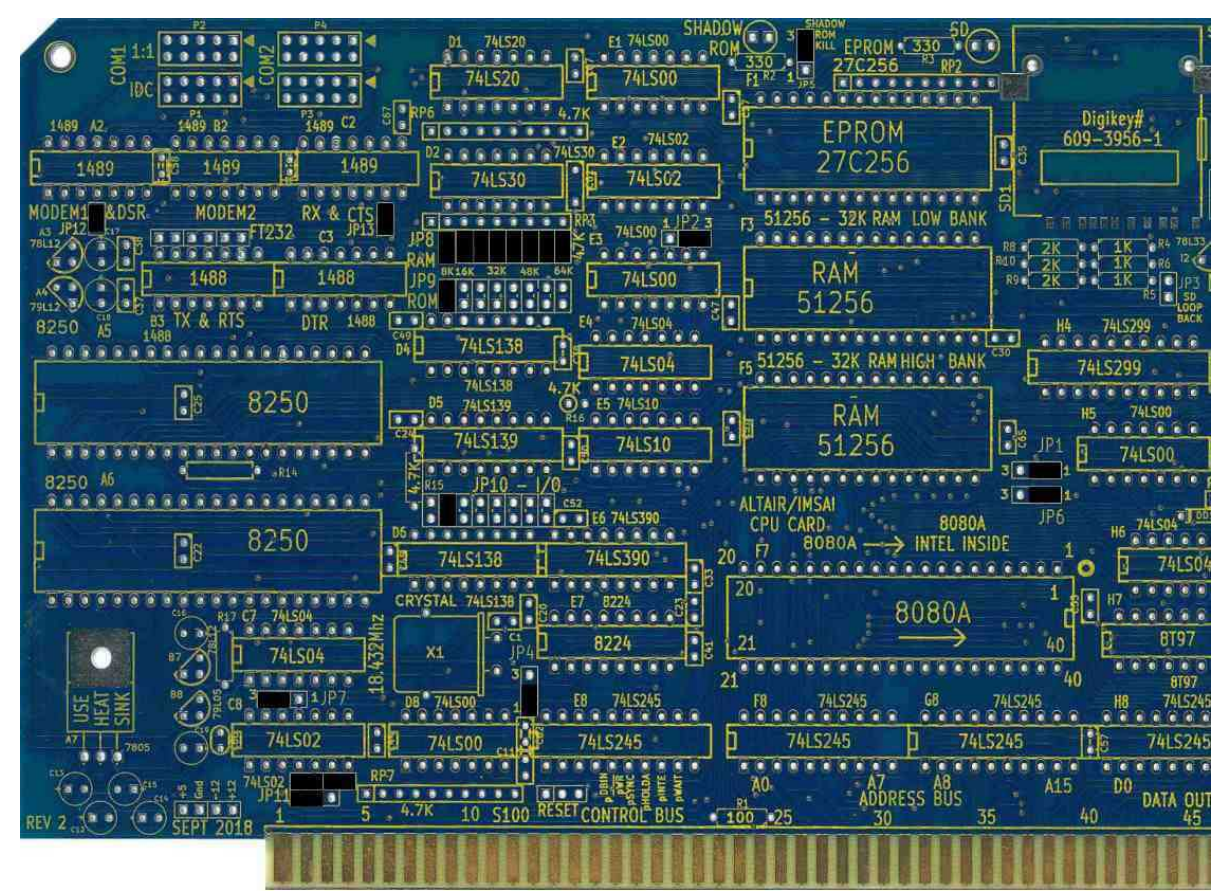

#### **Jumpers:**

JP1 **1-2**, JP2 **2-3**, JP3 **OUT**, JP4 **1-2**, JP5 **2-3**, JP6 **1-2**, JP7 **2-3**, JP12 **IN** JP8 (RAM) **ALL IN**, JP9 (ROM) **Left most IN**, JP10 (I/O) **2 nd from Left IN**, JP11 SBC Mode

#### **JP11 Note**

Jumper JP11 depends if you intend to or must use a Front Panel. This jumper block is all about which board creates the Memory Write pulse. Both the ALTAIR and IMSAI front panels create the Memory Write pulse. This was done to manually generate the signal so a memory DEPOSIT function could be had. Because the front panel generates this signal, it was the only thing missing to make the JAIR8080 capable of becoming a Single Board Computer. JP11 was then created to overcome this and make it possible for the JAIR board to produce the Memory Write signal.

For the ALTAIR, the front panel is hard wired to the back plane. For this computer, you must have a working memory write circuit on the front panel and you must jumper JP11 for front panel operation (or just leave the hard wired traces in place).

For the IMSAI, the front panel can be removed but is an extra step that might not be necessary. You might choose to go either way on this computer at first, but you'll definitely want to end up with it configured for front panel operation. If there are doubts about the front panel, then JP11 can be set for Single Board computer and the front panel can be removed (or the JAIR can be tested separately on another back plane without a front panel). Once the JAIR board has been tested for proper operation, it can be connected to the front panel.

As a stand alone computer, JP11 can be configured and the JAIR board will operate fine on its own. The board can be powered through the edge card connector or through the auxiliary power connector next to JP11. See the Single Board computer section for the correct voltages.

### **Board Mode Jumpers - Illustrated**

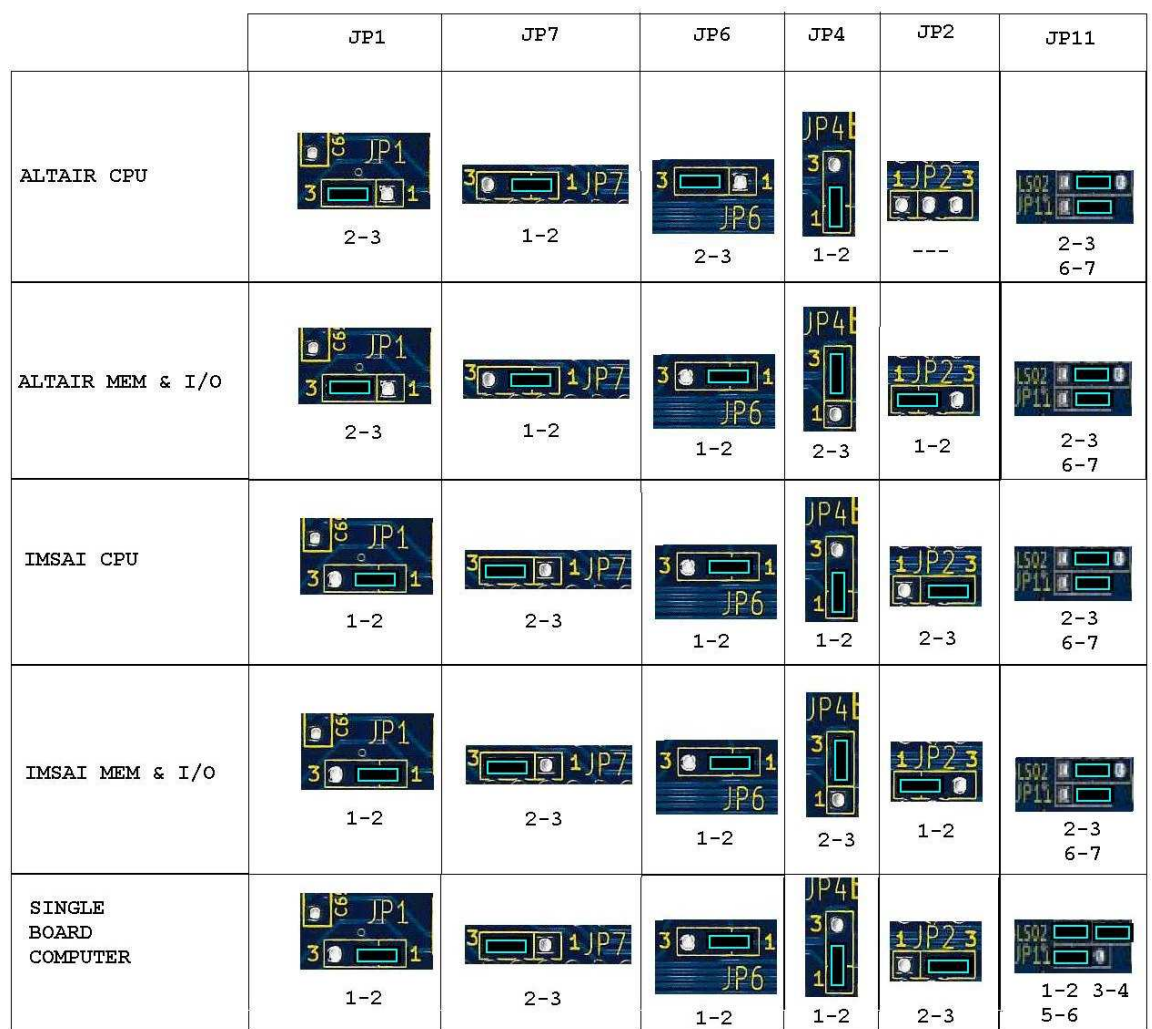

ILLUSTRATED JUMPER CONFIGURATION

### **SD Card Diagnostic Jumper – JP3**

**JP3** is a loop back jumper that connects the MOSI to the MISO (TX to RX) of the SD Memory Card. Do not install.

#### **Shadow ROM Kill Jumper – JP5**

**JP5** selects which source will stop (kill) the Shadow ROM.

- **1-2** Shadow ROM killed by first Selection of the SD Memory Card. Note, upon reset Shadow ROM is re-enabled.
- **2-3** Shadow ROM selectable by Parallel Output Port, bit 0. 1=Kill. Note, upon reset, Parallel Port is cleared to 0x00 (Shadow ROM enabled). With Parallel output control, memory can be "banked switched" between the ROM and RAM.

**RAM / ROM Select Jumper – JP8 / JP9** 

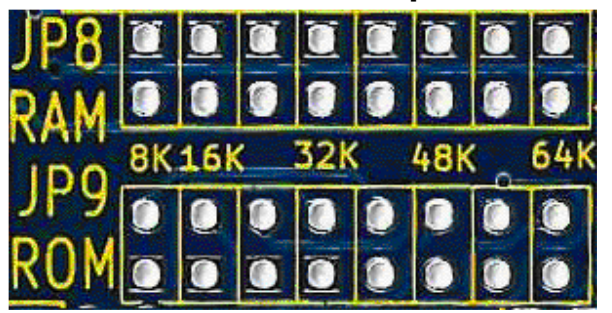

The onboard RAM can be selected in blocks of 8K by installing a jumper in that position. The onboard ROM is also selected in blocks of 8K, but since there is only 32K of ROM, it is duplicated for the upper half of the 8080's 64K address map.

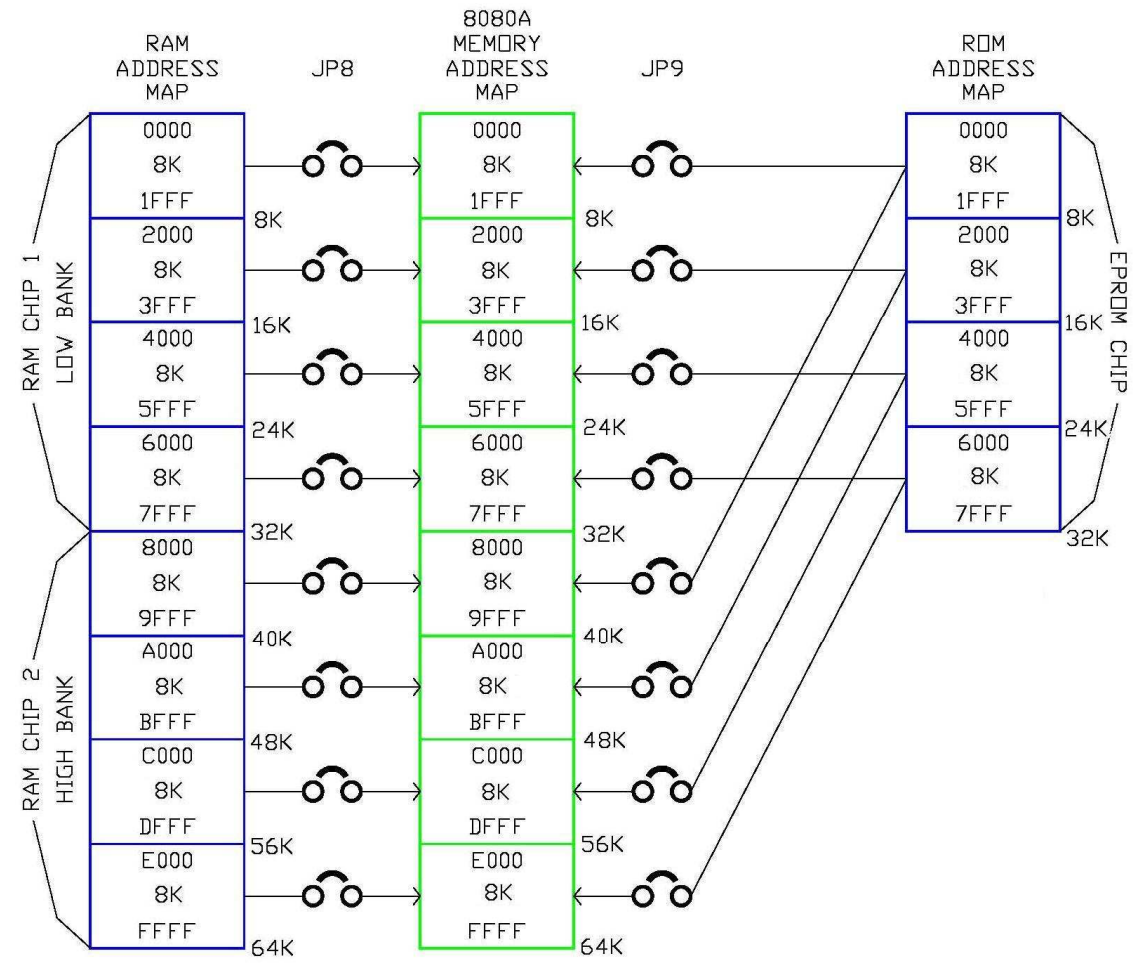

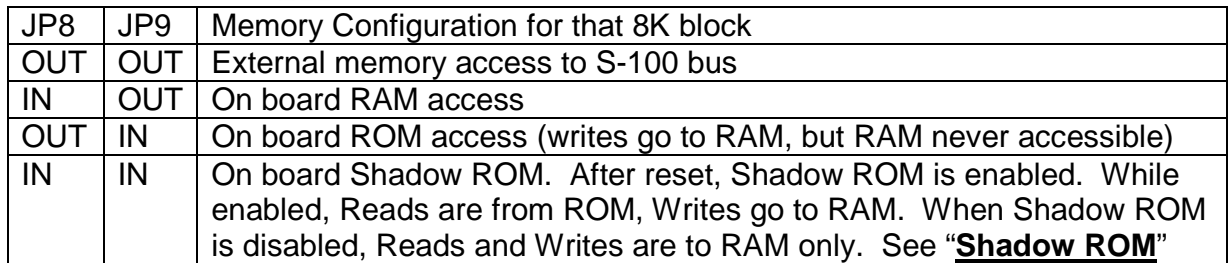

#### **I/O Address Select Jumper – JP10**

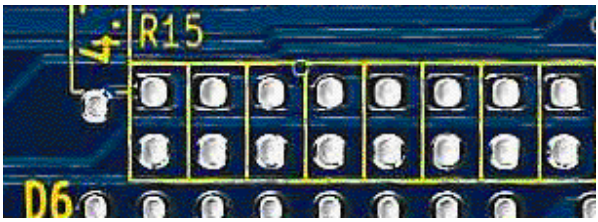

Not marked on the circuit board, but going from left to right the base I/O address for all the onboard I/O is selectable in steps of 32 (0x20). Please install only one (1) jumper to select the base address as given in the table below. I/O addresses not in the selected range will cause I/O from the S-100 bus. If no jumper is installed, then none of the onboard I/O will be selected and all I/O addresses are from the S-100 bus.

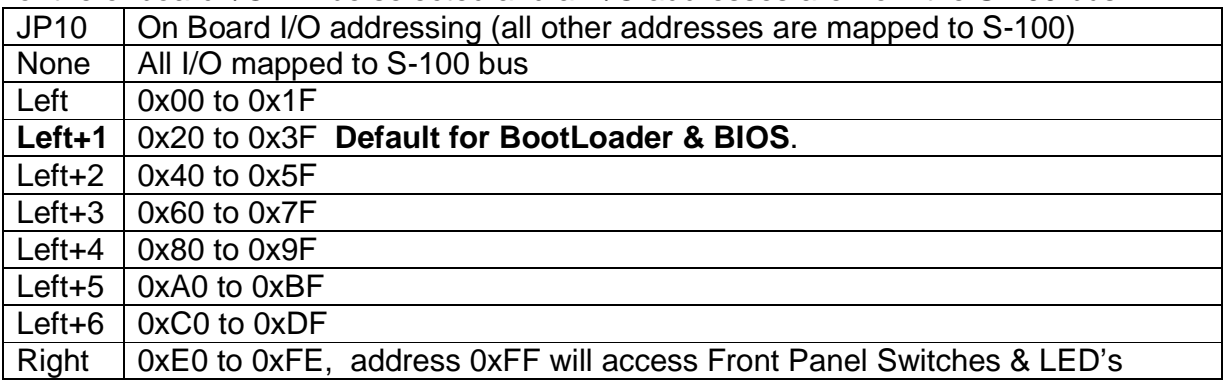

This range of 32 (0x20) I/O addresses is then divided amongst the onboard I/O devices as follows:

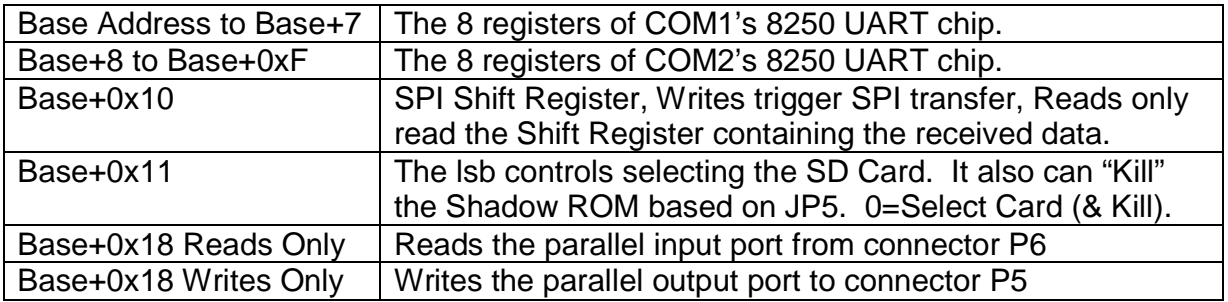

Note: For Base+0x11, only the lsb is latched. The register latching this bit is SET or ON (1) upon a system RESET. This deselects the SD Memory Card and does not affect the Kill Shadow ROM flip/flop. When a "0" is sent to this latch, the SD Memory card is then selected and the Shadow ROM is killed (if configured to do so by JP5). Since it's a flip/flop controlling the Shadow ROM, there is no way to map the Shadow ROM back without a system reset. There is however the possibility to rewire pin 10 of IC E5. First it must be cut away from Pin 9 of IC E5, then it can be jumpered to some other means of resetting this flip/flop. See the schematics for more details.

## **Shadow ROM**

By installing both JP8 and JP9 for the same block, it is possible to start out with ROM then convert that 8080 address space to RAM by "killing" the Shadow ROM. The kill to shadow ROM can be done in 2 ways, see Jumper 5 configuration. The advantage of using the Output port, is that the Shadow ROM can be brought back into the 8080 address space, in effect, this would be like bank switching. For example, you might put some floating point math routines in ROM then only switch in those routines when you need them. By far, the most practical use of Shadow ROM is to allow the system to boot up, copy the ROM code to RAM space as needed, then kill the Shadow ROM. The biggest reason for this approach is for using the CP/M system, which is commonly intended for systems with RAM in the lower memory addresses. However, since the 8080A begins program execution at 0000, it is useful to have ROM there at 0000 (temporarily) to load CP/M (or a bootstrap) then switch that space to RAM to run CP/M. Note, part of loading CP/M will require this space to be RAM already.

### **Memory or I/O only mode**

When operating in Memory or I/O only mode, the 8080A cpu does not need to be installed, even if it is installed, it will not run because the Hold line will go high to effectively disable the 8080A's control over the bus. In this mode, all Memory and I/O address selections will continue to work but only for an external processor on the S-100 bus. This is accomplished by reversing the Data-IN and Data-OUT buffer direction. The schematic shows this as M or S mode, where M is "master" ie CPU mode and S is "slave" ie Memory or I/O only mode. Do not confuse this master/slave with the idea of having 2 CPU boards which is also known as master/slave.

#### **Bus Steering**

The Master/Slave jumper (JP4) and the ALTAIR/IMSAI jumper (JP6) with the External Memory jumper (JP2) control the Data-IN and Data-OUT bus direction and enabling.

# **Single Board Computer**

The ALTAIR and IMSAI computers use a front panel. This panel, aside from the memory examine and deposit functions, provides the Memory Write signal and controls the computer with Run/Stop and Reset.

#### Without the front panel:

Jumper block JP11 will rewire an NOR gate to provide the needed Memory Write. The Run will be pulled high and a manual reset must be applied by momentary shorting the RESET input to Gnd. Optionally, a "Power on Reset" chip (like digikey # MCP100-460HI/TO-ND) can be installed. Use the diagram below to orient the chip.

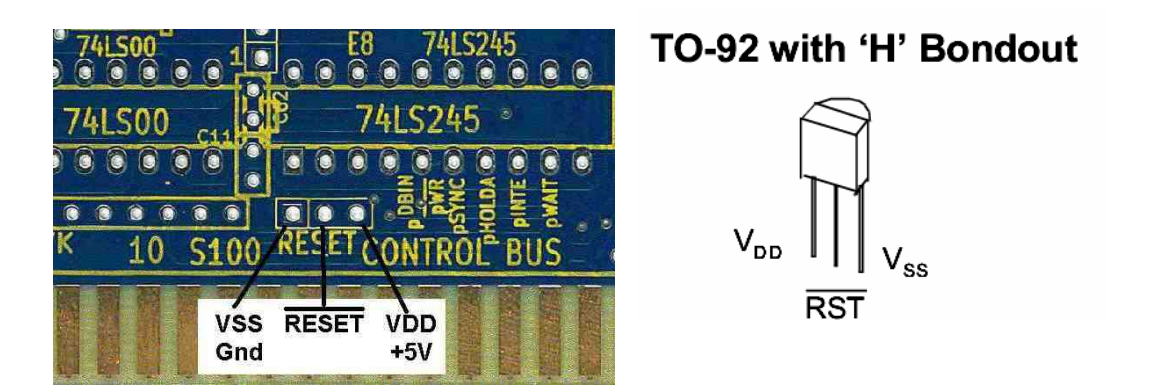

#### **Mounting**

A third hole is provided on the bottom right of the board. The card handles can be omitted and 4 stand offs can be used on the board (the  $4<sup>th</sup>$  hole is shared with the voltage regulator screw).

**Alternate Power source.** Near JP11, a new connector is provided to access the +8V, +16V and -16V directly. This connector is labeled +5V, -12V, +12V. Voltage Regulators A3, A4, A7 and B7 can be omitted and jumper as shown to have their output pin connected with a wire to their input pin. Regulator B8 must be installed. You can also install the regulators and jumper the pins from the bottom of the board.

**Caution**, do not plug such a board into an S-100 slot, the 8V will **kill the chips**. Please put tape or a label on the S-100 fingers to indicate a 5V board. A PC power supply can now be rewired to provide this power.

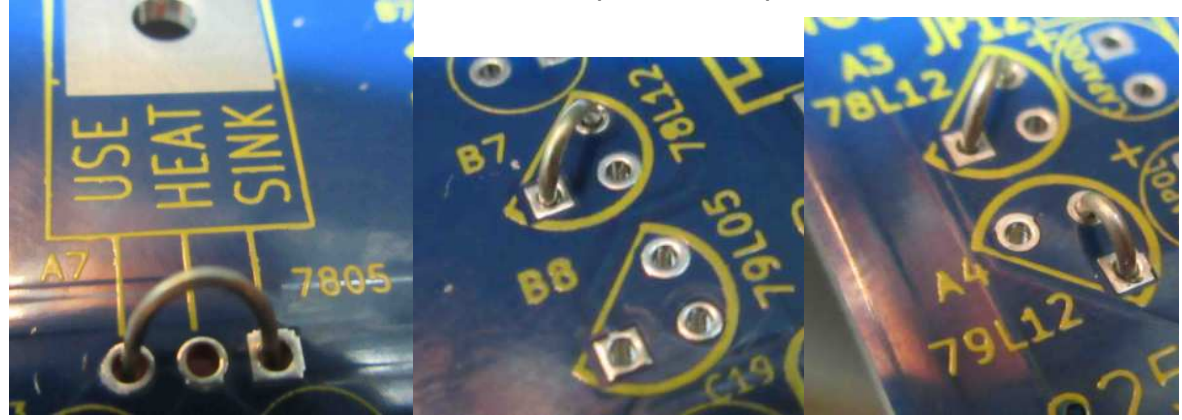

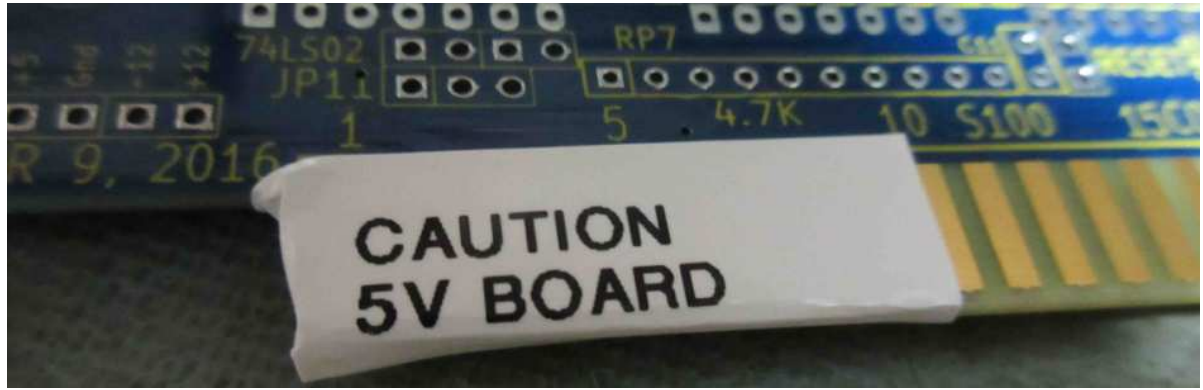

When bypassing voltage regulators; be sure to wrap the label or tape to both sides, so power fingers can never be accidentally connected to an 8V S-100 slot.

Note: The connector is labeled 5V, but it is really the 8V pin from the S-100 bus. In an 8V system, do not use this pin for 5V. Ditto for the +/-12V pins.

This connector is arranged to make use of a PC power supply plug with minimal changes. The 3.5" floppy disk connector can be modified to include -12V available on the PC Mother board power connector.

### **Terminal connection - dumb terminal**

A terminal (or computer with terminal emulation) is needed to talk with the JAIR8080 board. The terminal must be set to 9600 baud, N,8,1. Further, it must NOT send Linefeeds with each New Line. The terminal is connected through a RS-232 (or USB port with FTDI module) to COM1 on the JAIR8080 board. P1 and P2 are the connectors for COM1. P3, P4 are COM2.

The 1:1 connector (P1/P3) maps each pin 1 to 1 for a 9 pin DB connector. The IDC connector (P2/P4) is intended for the 9 pin IDC DB connector. The board firmware does not use any hardware hand shaking, so TX/RX and Ground is the minimum connections needed.

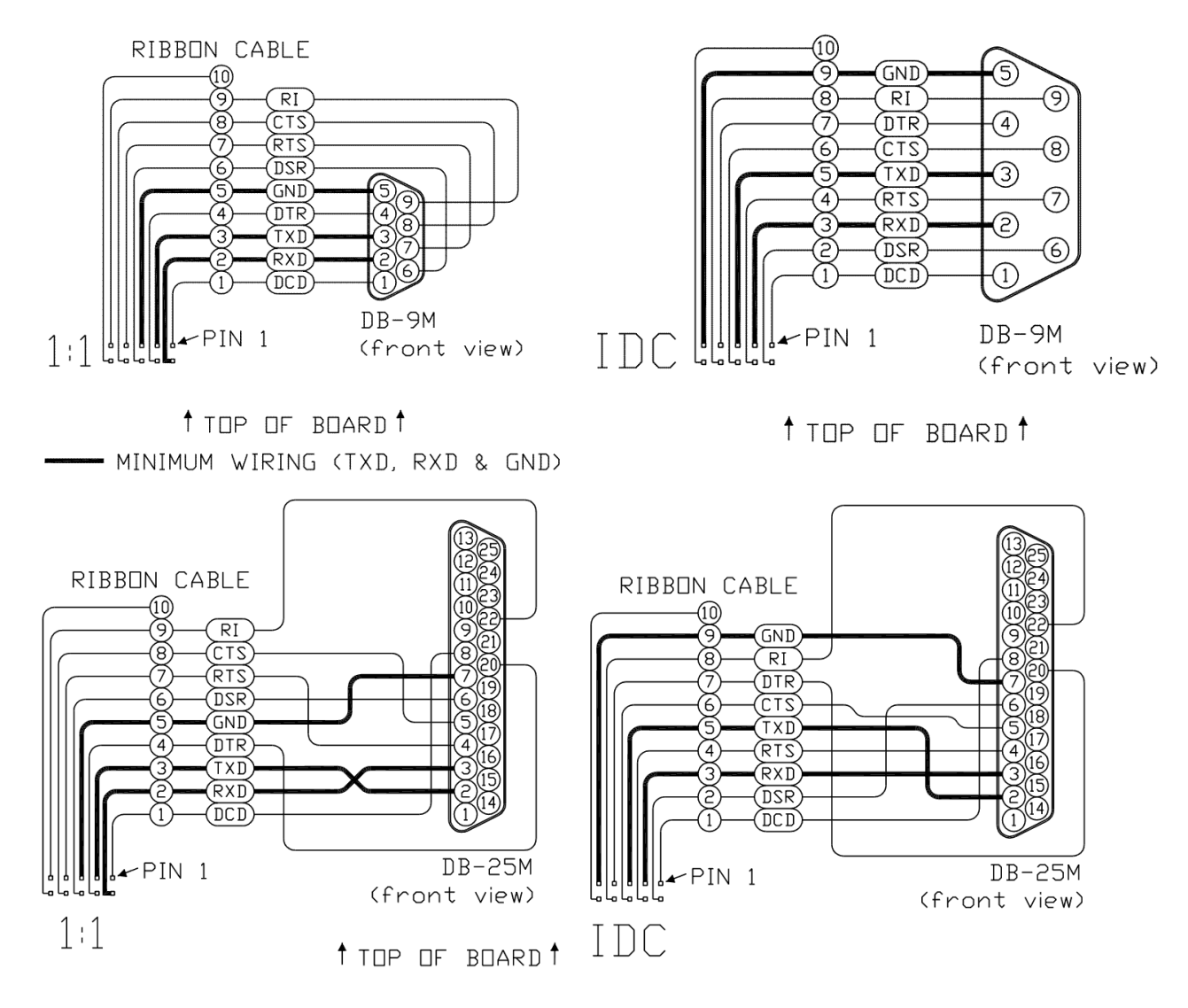

Note: All traces between the 1:1 and IDC connectors are on the bottom of the board, making it possible to scratch them all and place your own point to point wiring for a custom cable.

### **USB FTDI 232 interface**

A new connector is provided right above chip B3. This can be used to install an FT232 type USB serial interface. As shown below is a 6 pin female connector (0.1" spacing). Remove JP12 & JP13 to isolate the DTR & RX signal

Note: These modules have different pin assignment; find one that matches the JAIR board.

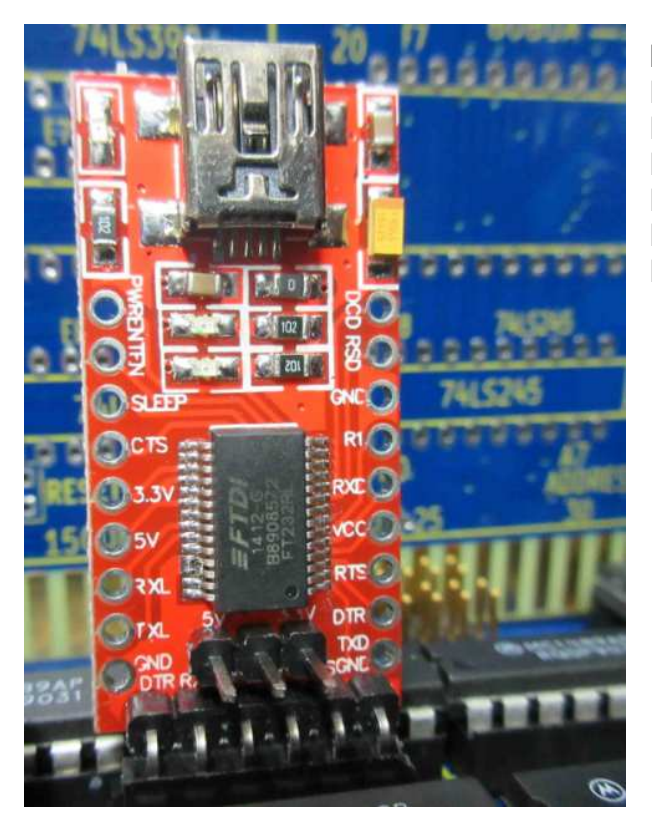

#### **Pin Assignment for the module:**

Pin 1 -DTR Pin 2 -RX Pin 3 -TX Pin 4 - Pin 5 - Pin 6 -GND

#### **Firmware**

As of May 31, 2016, There are two forms of the firmware. The original firmware was revised to version 1.2. This version is described below. The next release had a major update, so it began at version 2.0 and is currently at version 2.5 for the ROM chip. The major update was to minimize the firmware in ROM and allow the loading of the firmware from the SD card. As always, check for the latest firmware. There are two parts to the firmware now.

**Part 1- Boot Loader.** This is at version 2.4 and only initializes the SD card and offers a minimized menu as follows:

```
ALTAIR/IMSAI 8080 CPU BOARD BOOT LOADER – Josh Bensadon v2.5 Sep 3, 2018 
<D> -Directory 
<R> -RAM Test 
<V> -View Load 
> …..
```
Five dots will slowly count away your time to enter an option, at the end of that time the boot loader will attempt to load a file named "BIOS.HEX" from the SD card and execute it.

The firmware tries to initialize the SD Card. If the SD Card type is wrong, or the partition type is wrong, the boot up will fail. Only SD Cards of less than 2Gig can work on this system. It must be partitioned using FAT-16. This is possible using the file explorer in Windows XP. If using other utilities, be sure to select a Partition type of 4, 6 or 0x86.

You may select **D** to list a directory of the FAT16 files on the SD card, then enter the name of any hex file you wish to load. The **R** command does a RAM test on the upper 4K of RAM. This section of RAM is used by the system and can't be tested later by the Monitor program located in the BIOS.HEX file. The **V** command sets a flag that will cause the load to be viewed. Note, when loading a HEX file, the HEX file includes the address of where the data is to be loaded.

The hex file can be loaded anywhere in memory excluding the top 4K for system but includes the lower 8K which is where the Shadow ROM is presently loaded and executing the Boot Loader. All writes go to RAM and at the end of the load, the ROM is swapped out and execution is passed to the first byte loaded from the HEX file. That is to say, the first address listed in the HEX file will be used as the START address. You can have subroutines or Data before your code, but the hex file must be arranged so that the first byte loaded is your program start. Eg:

#### Addr Bytes 1000 xx xx xx <- Program starts at 0x1000 0000 dd dd dd <- Data in page 0 0100 ss ss ss <- Subroutines in page 1

You can also simply edit your hex file by re-arranging the lines to make it so.

This arrangement of a boot loader now allows you to load and run any hex file, not just the part 2 (BIOS.HEX) of the firmware. Other programs or variations of the System ROM firmware can be loaded on the SD card using different file names and loaded by typing that name after listing the directory.

**Part 2 – Monitor & CP/M Loader v2.6** In the file BIOS.HEX, you may either run the Monitor or setup the virtual disks and Boot CP/M. The screen appears as follows:

ALTAIR/IMSAI 8080 CPU BOARD – Josh Bensadon v2.6 (Oct 2016) Init SD Type#\_ ACMD41+MBR S Type\_\_ PBR S VOL=….. SYS=FAT16 CPMDISKS.TXT -EXISTS M - Monitor C - Boot CP/M  $1$  - Disk A = DISK-A.BIN -EXISTS =  $8"$  SSSD 250K 2 - Disk B = DISK-B.BIN -EXISTS = 8" SSSD 250K 3 - Disk C = DISK-C.BIN -EXISTS = 8" SSSD 250K 4 - Disk D = DISK-D.BIN -EXISTS = 8" SSSD 250K >

The SD Card is initialized again and the CPMDISKS.TXT file must exist. This file dynamically sets the Drive Parameter Block (DPB) in CP/M to allow virtual disks of various sizes. Read the CP/M Disk Explorer (v1.2) manual for more information on this file

Option **M** enters you into the Monitor Mode. You can return to the BIOS menu by entering **G DB00** (Go execute at 0xDB00), or if you previously had CP/M loaded, you can return to CP/M with **G 0**.

Option **C** will boot CP/M with disks A to D assigned to the displayed file names.

Pressing **1 to 4** will allow you to enter a different FAT16 file to work as the virtual disk for that drive. The file size is compared to the sizes possible in the CPMDISKS.TXT file. If a file size is matched, the Disk Parameter Block (DPB) is set to the values given, any text beyond those values is then printed as the disk description. These virtual disk files are nothing more than straight sector for sector copies of what would be a real disk. That is to say, the first 128 bytes of the file holds Track 0, Sector 0 data, the next 128 bytes hold Track 0, Sector 1. This pattern repeats for all sectors on that track then carries on for the next Track. The sectors are NOT skewed (aka interlaced). Open file CPMDISKS.TXT for details on how to enter your own disk formats. It should be noted that the formats (other than the original 8" SSSD) entered are not confirmed.

## **CP/M Operation**

Since the board is loading a file, BIOS.HEX at boot time, it was chosen that the CP/M BIOS would be included with the BIOS.HEX file. The CP/M Warmboot routine has been modified to only read the CCP and BDOS sections and not the BIOS of Disk A. The CP/M Bios section could have been included with Disk A, but more size was required and this would result in modifications that lead away from the standard 8" SSSD type floppy drive.

If you do not get your files listed at the a> prompt, check your terminal settings. It must NOT send Linefeeds with each new line (return).

# **ECO's & other Modifications**

There are no ECO's or modifications required for Rev 2.

# **Board Assembly**

It's always easier to install the components that have the lowest profile first. Here's an approximate list in that order.

- 1. SD Memory Card Socket, Digikey # 609-3956-1
- 2. Discrete resistors and diode. (except R16)
- 3. Ceramic capacitors and resistor networks. (now install R16)
- 4. IC's and/or IC Sockets. Sockets are suggested for the LSI and RS-232 chips but it's your choice. A machine socket work best for the IMSAI FP connector.
- 5. All Voltage Regulators. The 7805C needs a heat sink. See text.
- 6. All Jumper Blocks
- 7. Polarized capacitors
- 8. The ALTAIR FP connector.
- 9. Crystal. It may not be the highest profile, but it's a delicate component, so it's recommended to go in last.

Note: The 8080A chip is **reversed** to all the other chips (pin 1 to the right).

Prior to powering up the board, it's always advisable to look for solder shorts and ohm out the VCC and GND lines across any IC to ensure there isn't a power supply short. Also, ohm out all the other voltage regulator outputs to ground to prevent excessive current and damage in case of shorts. Ohm readings to GND should be anything higher than 100 ohms, it varies depending on your meter since these are semiconductors.

Power up the board without any IC's, measure the voltages to the 8080A socket. You should only get +12V on pin 28 and -5V on pin 11. You will also get +5V on pin 20 and the data lines (pins 3 to 10). If you get the +12 or -5 on any other pin, look for solder shorts and/or micro shorts on the board to correct the problem. This will save you from destroying the 8080A CPU.

John Monahan wrote a very comprehensive guide to building the previous version http://s100computers.com/My%20System%20Pages/8080%20CPU%20Board/8080%20CPU%20Board.htm

#### **The Voltage Regulator.**

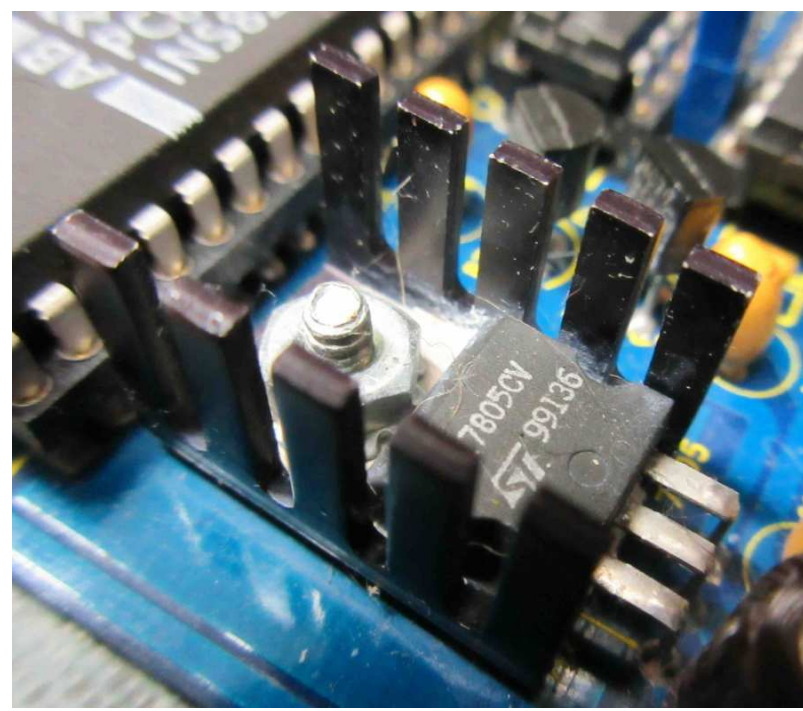

This board uses just over 1Amp, so it is very important that a 7805C be used which can provide 1.5Amp. When using this regulator, a heat sink is required. Shown here is a 1.5W @ 40 degrees heat sink (Digikey HS107-ND). While it gets hot to the touch it does work, provided the input voltage does not go above 8V.

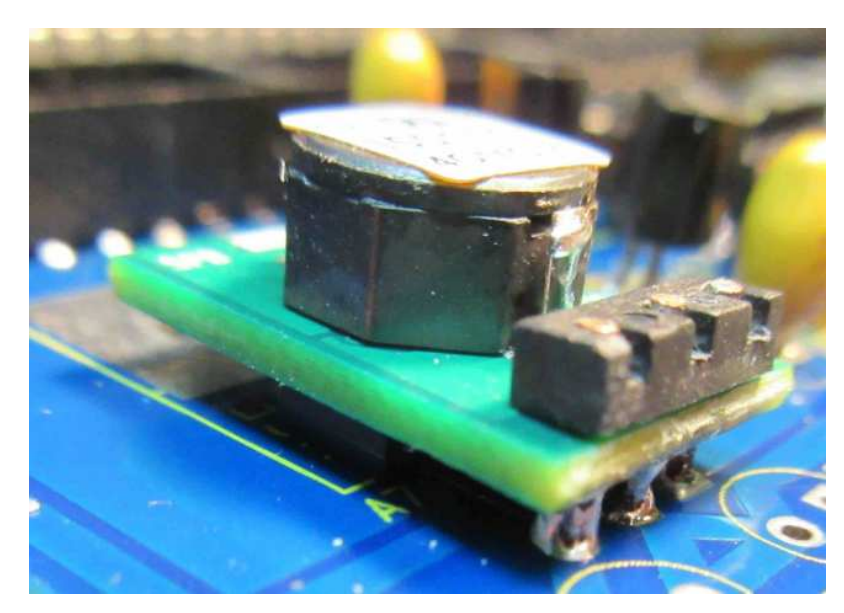

An alternative to the linear voltage regulator is a very cool (literally) switching DC-DC converter made by Murata Power Solutions Inc. PN: OKI-78SR-5/1.5-W36-C (Digikey 811-2196-5-ND).

However, this DC-DC converter needs a little modification. It is a vertical mount. Although they do sell a Horizontal mount version, it is not pin compatible with the 7805.

The modification is simple. The DC-DC converter looks like this.

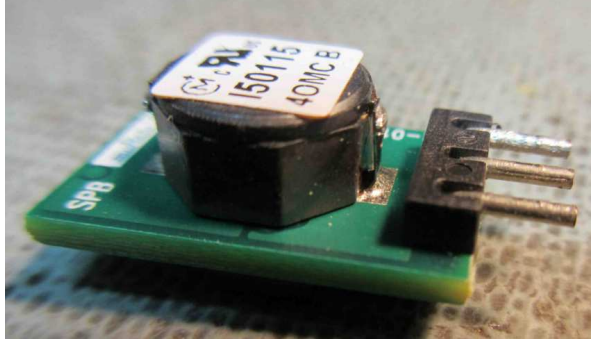

Step 2. Hold in vise, heat pins and push them down / through the module.

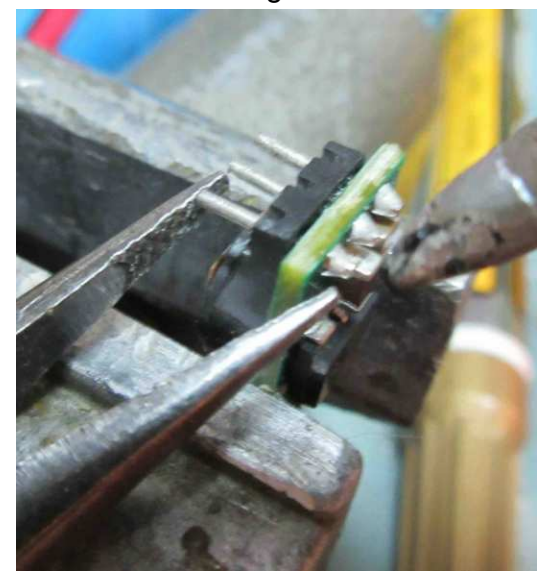

Step 1. Bend pins up. Carefully bend them while applying counter torque to prevent the pin from kinking. You want that pin straight.

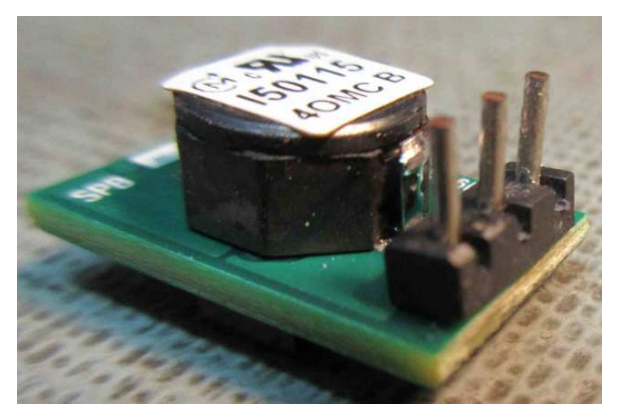

 Final Result looks like this. Repeat for all pins

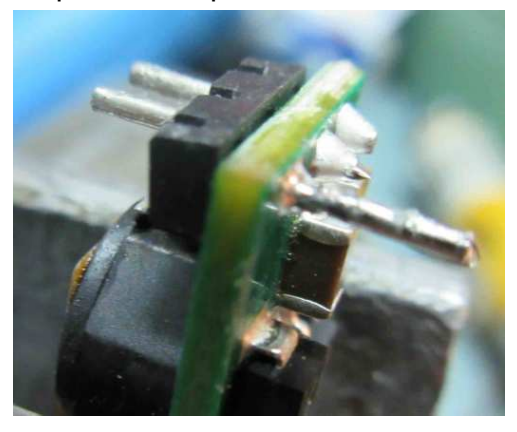

# **Trouble Shooting**

When building the board, look for solder shorts and IC's that may be reversed and/or not the right type. Measure +5V and GND across each chip with your meter, do not just ground the negative lead while moving the positive lead from chip to chip. Measure +12 and -12 on the 1488 RS-232 chips. Measure 3.3V on the SD Card pins. Measure +5, +12 on the 8224 chip. Measure +5, +12 and -5V on the 8080 chip. Scope the 5V, look for ripple. Scope Phase 1 and Phase 2 clocks from 8224 to 8080 (these should have +12V swings, +10V measured ok). Jumper RESET, check logic high on 8224 pin 1 and 8080 pin 12. Remove RESET jumper, check for logic low on same chips. Check for logic high on 8224 pin 3 and 8080 pin 23 and low on 8080 pin 24. Check logic high on 74LS74 pin 2 and logic low on 8080 pin 13 and pin 21. Check logic low on 8080 pin 14. If any of these lines are incorrect, isolate pins, or replace chip(s).

Double check the soldering. There are over 1,200 points on this board, it is very easy to do them in haste. Please take the time and reheat each connection and touch up with more solder/flux to ensure good connections.

SD Card not booting. Must use a card of less than 2GB. Card must be formatted with FAT-16. Partion types 4, 6 or 0x86 are acceptable, others will fail. Try different SD Cards, different computers to format the card. Windows Explorer in Windows XP works.

CP/M Directory not showing files. Check that the terminal does NOT send Linefeeds on each New Line (return).

No terminal communication. Test for wiring and connections by performing various loop back checks. The final loop back check can be done by removing COM1 UART IC A5, then jumper pins 10 to 11. If this works, does the board try to access the SD Card after a few seconds? Check/replace the UART itself. Check decoder chip D5 for activity on pin 12 at boot up.

# **BOM – Bill ofMaterials**

Don Caprio wrote a much nicer parts list: http://www.s100computers.com/My%20System%20Pages/8080%20CPU%20Board/8080%20Board%20Parts%20List.pdf

Beware, RP2 and RP3 are switched in the above list. The BOM below is correct.<br>
Qty | Part | Description | Part Number (Dig **Qty** Part **Description Part Number (Digi-Key) Part Number (Digi-Key)** 1 C1 39pf Ceramic Disk Capacitor 478-5213-ND 2 C12,C14 22uF Electrolytic Capacitor 399-6562-ND 1 | C13 | 100uF Electrolytic Capacitor | 399-6546-ND 5 | C15-C17 | 3.3uF Tantalum Capacitor | 478-1886-ND 43 | Cxx | 0.1uF Ceramic Disk Capacitor | 399-9776-ND 1 | R1 | 100 ohm Resistor 1/4W | RNF14FTD100RCT-ND R2-R3 330 ohm Resistor 1/4W 330DTCT-ND

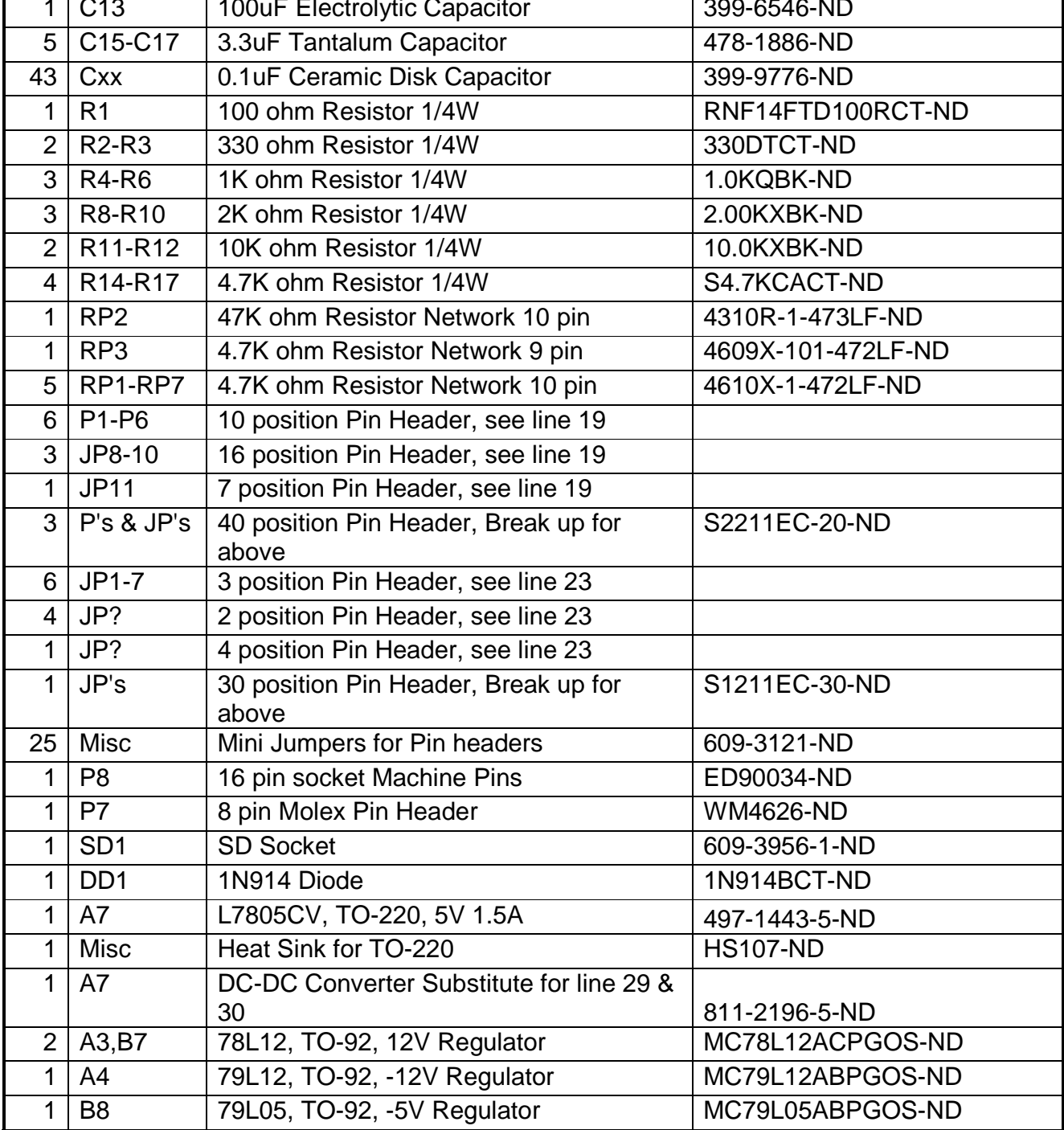

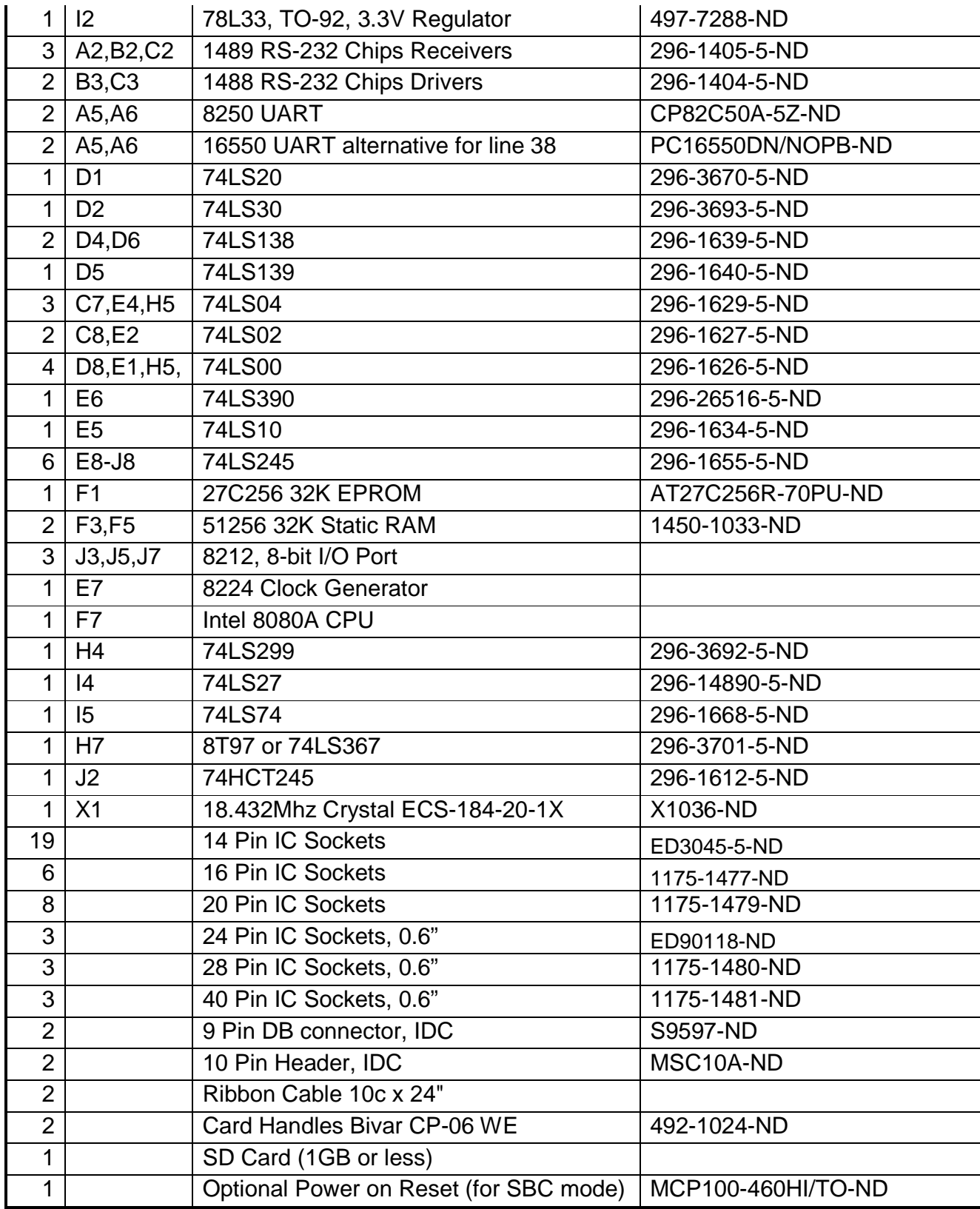

Notes:

- Resistors can be 1/8 to 1/4 watt, the 1/4 watt are easier to handle but 1/8 watt are smaller, it's your choice.
- Only 4 pin headers are needed between P1 to P6, only one header for either 1:1 or IDC needs to be installed. No harm to install both, in which case you will need 6 of these headers.
- Recommend buying some long pin headers and just cutting to lengths needed.
- Optional to add IC sockets where desired, Recommended for all the LSI chips and RS232 chips.

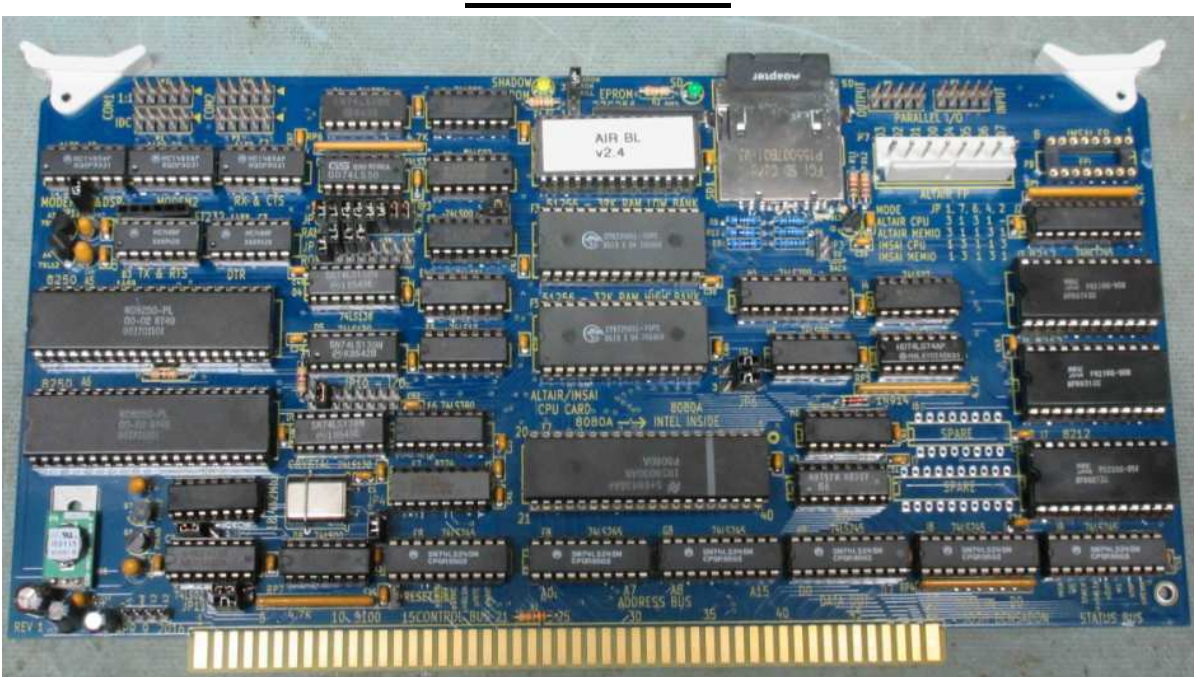

## **Final Product**

Note: Rev1 Board shown, Rev2 is nearly identical.

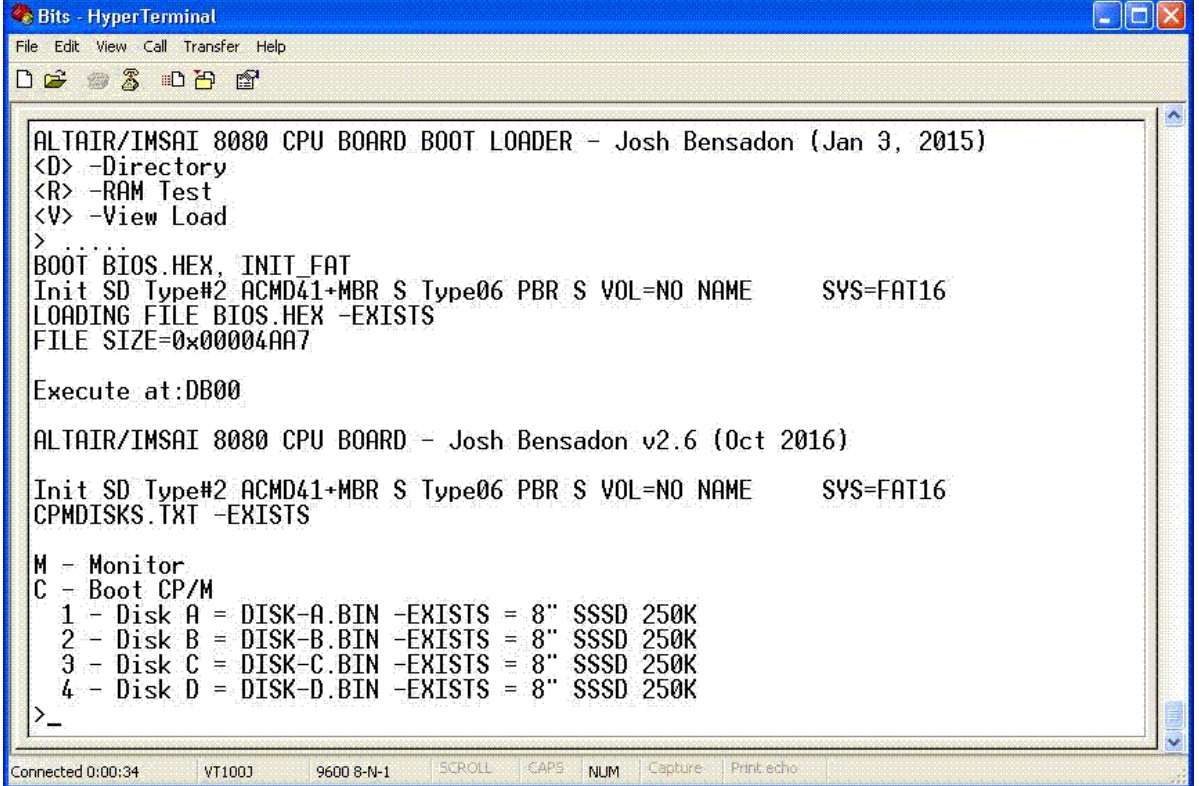

#### **Running CP/M & MBasic**

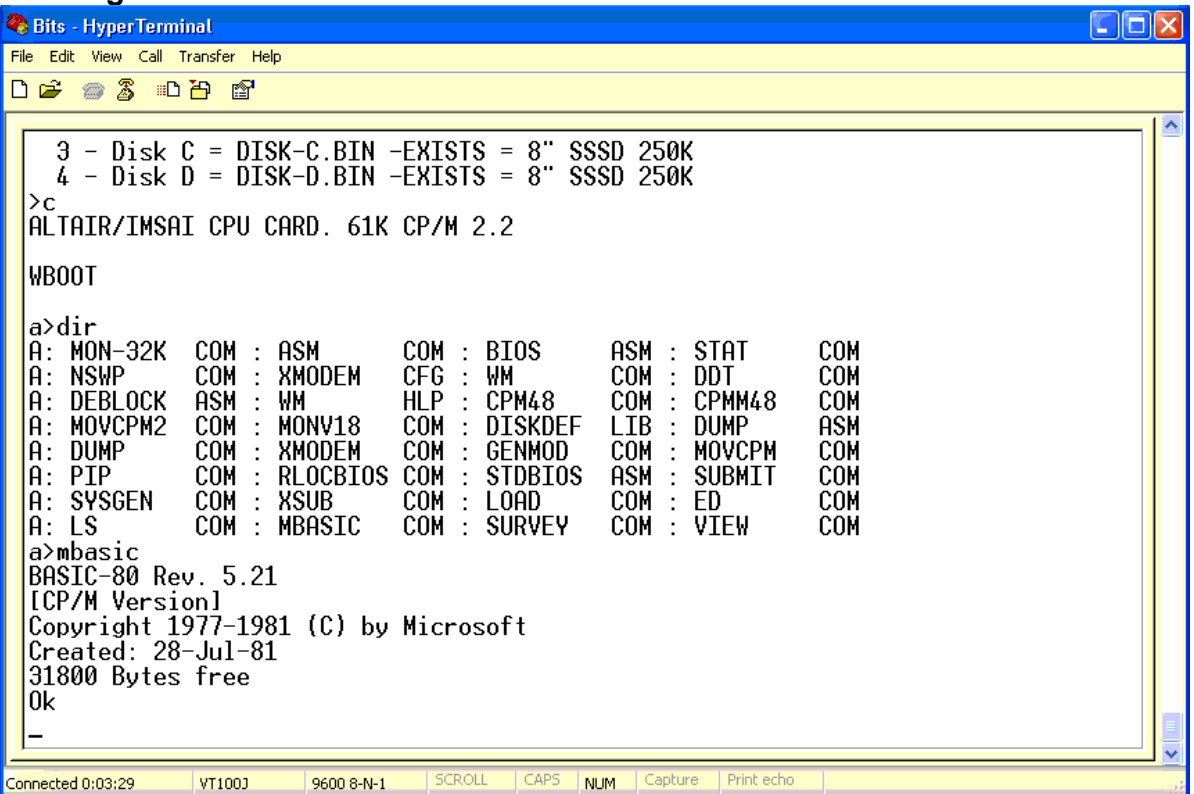